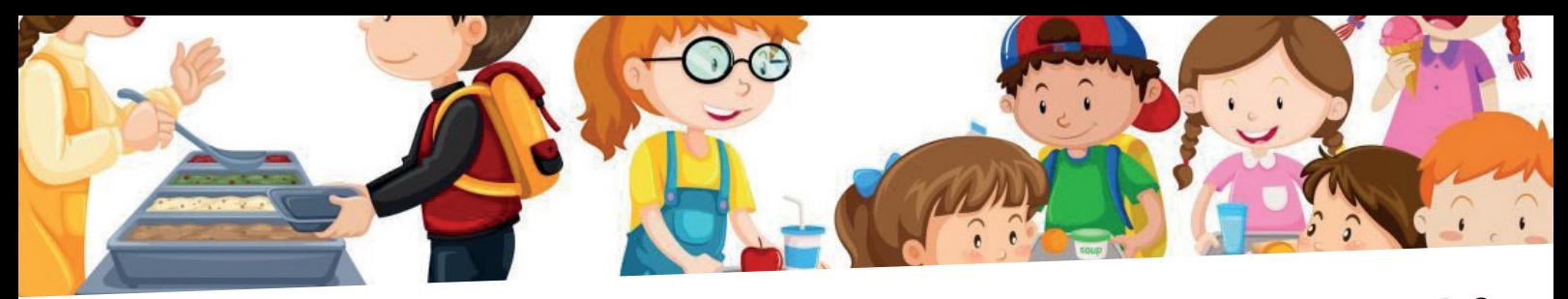

# **ComunicAPP – LA MENSA A PORTATA DI CLIC**

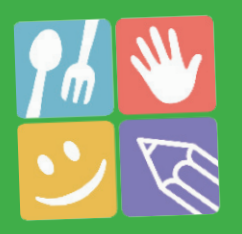

**GESTISCI LA MENSA SCOLASTICA CON L'APP PER SMARTPHONE O TRAMITE COMPUTER IN POCHI STEP**

## **Dallo smartphone:**

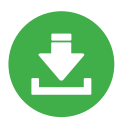

**Scarica l'applicazione ComunicAPP dallo store del tuo telefono iPhone o Android**

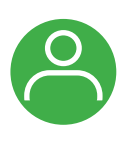

**Accedi con le tue credenziali personali (vedi lettera Codici e Credenziali) e seleziona nell'elenco il Comune Quartu Sant'Elena**

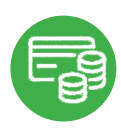

**Ricarica il tuo credito nella sezione Pagamenti scegliendo tra le diverse modalità**

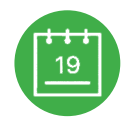

**Nel calendario dell'applicazione i pasti sono prenotati in automatico**

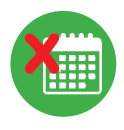

**In caso di assenza dello studente comunica la disdetta del pasto altrimenti ti verrà addebitato il relativo costo**

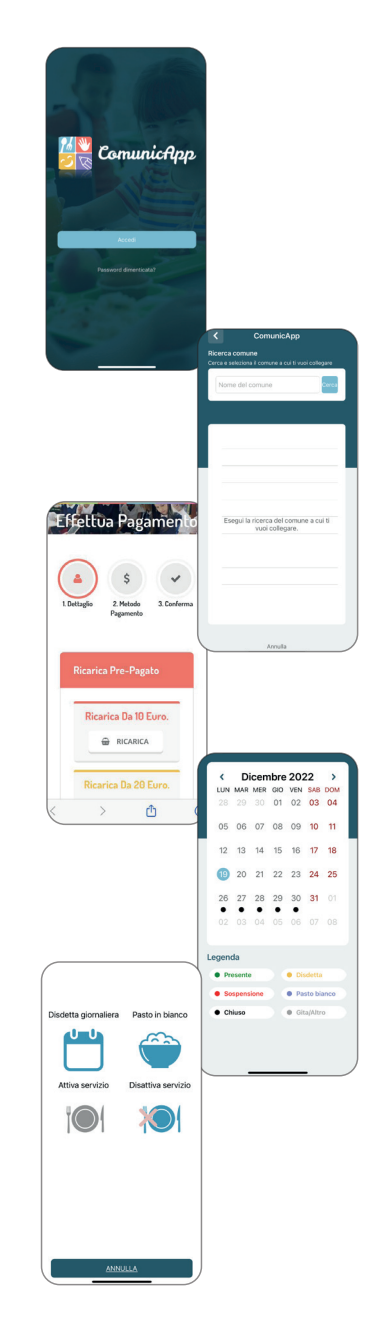

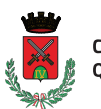

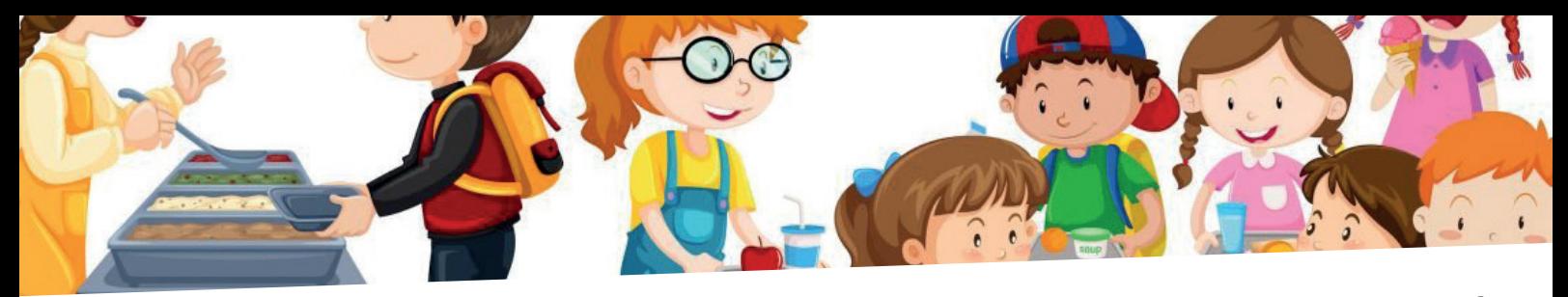

# **ComunicAPP – LA MENSA A PORTATA DI CLIC**

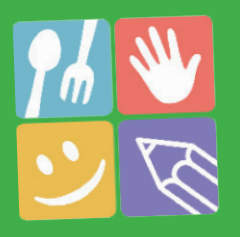

**GESTISCI LA MENSA SCOLASTICA CON L'APP PER SMARTPHONE O TRAMITE COMPUTER IN POCHI STEP**

### **Da computer:**

**<https://www1.itcloudweb.com/quartusantelenaportalegen> Clicca sul link e accedi con le tue credenziali personali (vedi lettera Codici e Credenziali)**

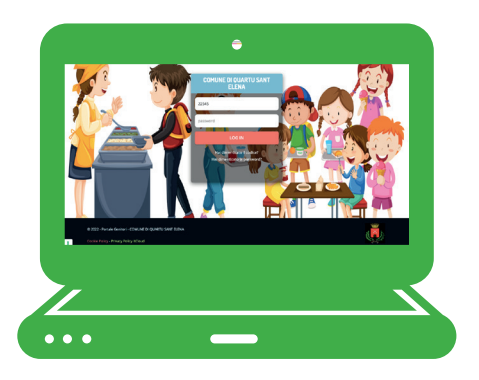

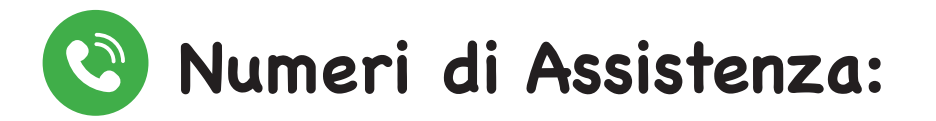

### **Numero disdetta da cellulare: 070 15252309**

(numero telefonico a pagamento secondo il proprio piano tariffario da comporre per disdire il pasto entro le ore 9.00 del giorno dell'assenza. Una voce guida condurrà l'utente nell'effettuazione della disdetta.)

#### **Numero VERDE per disdetta da telefono fisso: 800135577**

(numero telefonico non a pagamento da comporre da telefono fisso per disdire il pasto entro le ore 9.00 del giorno dell'assenza. Una voce guida condurrà l'utente nell'effettuazione della disdetta.)

Per maggiori info vai al **manuale di utilizzo** scaricabile dal sito istituzionale del Comune di Quartu Sant'Elena.

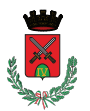